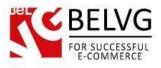

## 1. Introduction to Pure Live Chat for Magento 2.0

Providing high level and fast support is one of the best ways to generate more leads and convert your visitors into happy customers. The Pure Chat module lets you upgrade your Magento store with a live chat window that will provide you with an instant connection with your clients.

Except for the default live chat functionality, the module also gives you a lot of additional information and is rich in extra features that let you manage and control the chatting process.

## Key features:

- Compatible with Magento 2;
- Chat window is fully customizable, you can brand it with your logo, colors and design;
- Get additional information about your customers, such as their location, referral pages etc.;
- Multi-chat support (chat with multiple people or invite other team members to your chat);
- Engage chat with your site visitors;
- All conversation stats and transcripts are saved in the chat history, so you can view and email it to clients if necessary;
- Simple to use and install, no programming skill required.

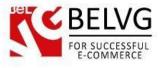

## 2. How to Configure

The module does not require any configurations on the side of Magento backend. To start using the application just follow these steps:

• Go and register on the official Pure Chat website where you will receive a widget key code.

| PURE CHAT Feat                                    | ures Pricing                                         | Sign Up Login                                                                                                  |
|---------------------------------------------------|------------------------------------------------------|----------------------------------------------------------------------------------------------------|
|                                                   |                                                      |                                                                                                    |
|                                                   |                                                      |                                                                                                    |
| Engag                                             | e Website Visitors and G                             | Generate Leads                                                                                                 |
|                                                   |                                                      |                                                                                                    |
| Live                                              | chat software and visitor tracking                   | for your website                                                                                               |
|                                                   | Sign Un Eroo                                         |                                                                                                    |
|                                                   | Signup In 30 Seconds!                                |                                                                                                    |
|                                                   |                                                      |                                                                                                    |
| <b>6</b> 0                                        | First Name                                           | + =                                                                                                    |
| Available on Chat Boxes                           |                                                      | Settings Log Out                                                                                               |
| Incoming Chats                                    | Company                                              | Susan Jacobson<br>susan Brecekin org<br>555-5555<br>Praction, Inc.                                             |
| Concept Shaw                                      | -0.15                                                | ✓ Est<br>Start Chat                                                                                            |
| Visitors                                          | 14) Email                                            |                                                                                                    |
| Your Chats<br>Michelle Andrews<br>Sales           | ©15 Password                                         | aaaa + autum tootaaa<br>ÇVisitoris Contact Edir                                                                |
| Susan Jacobson<br>Support<br>Craig Black<br>Salas | 1.05 Password                                        | Susan Jacobson<br>sjacobson@fastsales.com<br>s05-505-5555                                                      |
| Mark Winters<br>Support                           | 225                                                  | Start Chat                                                                                                    |
| Other Chats (3)<br>Team Members                   | Sign Up                                              | C Conversation Jan 27 1 30pm<br>Deact                                                                          |
| Robert<br>Harrid                                  | C Vicker 3823 D0:56 Andex Tat Vicit Geogle Start     | <ul> <li>See Transcript 3 Kyte Smith, 20.30<br/>Solet</li> <li>Inat</li> <li>Inabout</li> <li>90.59</li> </ul> |
|                                                   | n this formeto"Singup www. telver Ber                | Chat purschat.com pt 14<br>Chat Portlar Empil Sent Astron<br>Returna                                           |
|                                                   | re Live Chat system                                  | Dam dan 24 10 Alam<br>Referat                                                                                  |
| Get Started Checklist                             | E Visitor 1191 00:11 /tornact 1st Visit Google Suint | Newtown Pennytrans USA 19 322 388.00<br>New MA OBoston<br>OHIO PENN CCTAI                                      |
| Made with 💬 in Androw                             |                                                      |                                                                                                    |

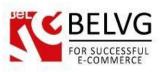

|                    | Install Pure Chat on Your                                                                                               | Website                            |
|--------------------|----------------------------------------------------------------------------------------------------|------------------------------------|
| C C Welcome to     | Pure Charl 🔹 🏹 Pure Chat – Econmerce 🗄 🗴 🎢 WordPress - Pure Chat - F 🗴 🏹 😅 YouTube                                      | × Ande                             |
| ← ÷ C ft i on      | purechal.com/user/onboarding-installiftode                                                                              | ☆ ♣ ⋪ ♥ ♥ ♥ ■ ▲ ↗ Щ ₩ ▼ ■          |
|                    | on your versite with one of these in hods.<br>Add Code To Your Website On Your Own                                      | •                                  |
|                    | Send Install Instructions To Your Web Developer                                                                         | Θ                                  |
|                    | Enter their email address to send them instructions.                                                                    |                                    |
|                    | Use One Of These Plugins                                                                                                | $\odot$                            |
| ▶ 1:11             | Once you've installed Pure Chat on your website, come back he working property!                                         | re to verify it's                  |
|                    | This first step is super easy and mission critica<br>on your website with one of these m                                |                                    |
| Add Code To Y      | our Website On Your Own                                                                                                 | Θ                                  |
| Copy and paste     | this code just before the closing  tag on e                                                                             | very page you'd like it to appear. |
| t <u>his.ready</u> | <u>State == 'loaded' II this readyState</u> == 'complete')) { va<br>eae3-42d2-9a6c-0d0a3e4b2941') : true }); done = tru | r w = new PCWidget({c:             |
|                    | Copy this code                                                                                                    |                                    |
| Send Install Ins   | structions To Your Web Developer                                                                                        | (  i )                             |
| Use One Of Th      | ese Plugins                                                                                                    | (+)                                |

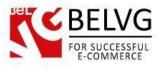

|                 | Ac                                                              | d Code To Your Website On Your Own                                               | $\odot$                          |        |
|-----------------|-----------------------------------------------------------------|----------------------------------------------------------------------------------|----------------------------------|--------|
|                 | Se                                                              | nd Install Instructions To Your Web Developer                                    | Θ                                |        |
|                 | 1                                                               | inter their email address to send them instructions.                             | e -                              |        |
|                 | Us                                                              | e One Of These Plugins                                                           | ۲                                |        |
|                 | 1:11                                                            | Once you've installed Pure Chat on your website, come back working properly!     | iere to verify it's              |        |
|                 | This                                                            | first step is super easy and mission critic<br>on your website with one of these |                                  |        |
|                 | Add Code To Your We                                             | bsite On Your Own                                                                |                                  | Θ      |
|                 | Copy and paste this cod                                         | e just before the closing  tag on                                                | every page you'd like it to appe | ar.    |
|                 | -oonpr.onroadyorato                                             | loaded' II this.readyState == 'complete')) { v                                   | στο αα (πηιοτοααγοιαίο π         |        |
|                 | 'cbc1c4c6-eae3-42                                               | d2-9a6c-0d0a3e4b2941', f: true });                                               | ue; } }; })();                   | *      |
|                 | Send Install Instruction                                        | ns To Your Web Developer                                                         |                                  | Ð      |
|                 | Use One Of These Plugins                                        |                                                                                  |                                  |        |
|                 | Use One Of These Plu                                            | igins                                                                            |                                  | (  e ) |
| Enter           |                                                                 | Enter Your Website URL to Verify In                                              |                                  | Ð      |
| Enter<br>and pr | Use One Of These Plu<br>your webstore URI<br>ress Verify button | Enter Your Website URL to Verify In                                              | at/                              | Đ      |
| Enter<br>and pi |                                                                 | Enter Your Website URL to Verify In                                              | at/                              | Ð      |

- Log into your Magento admin panel and go to Stores Configuration BelVG Pure Chat.
- Enable the module and paste in the code.

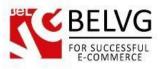

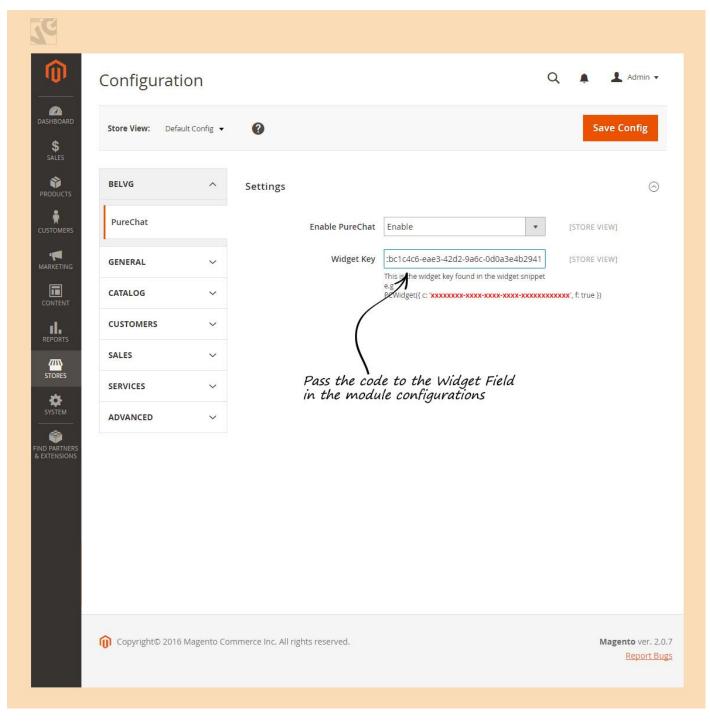

That is all! Now if you go to your website you will see a nice looking chat window at the bottom of the page.

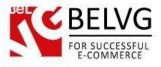

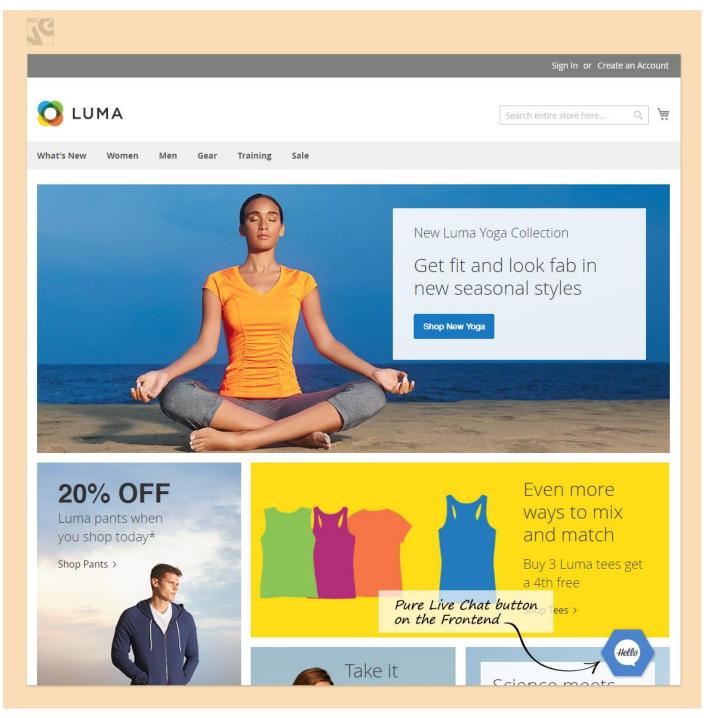

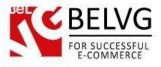

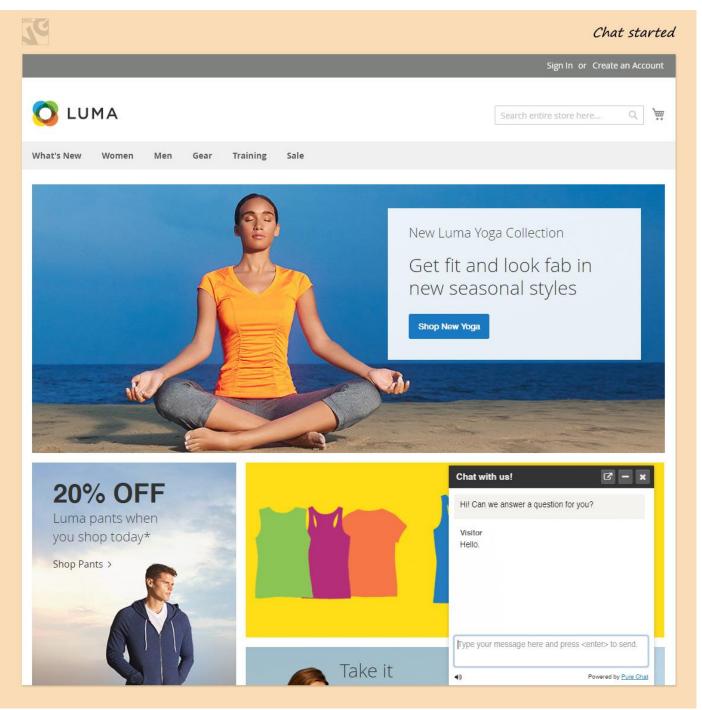

Once you are offline, the window will automatically turn into **E-mail Us** form so your customers will be able to contact you via e-mail.

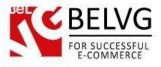

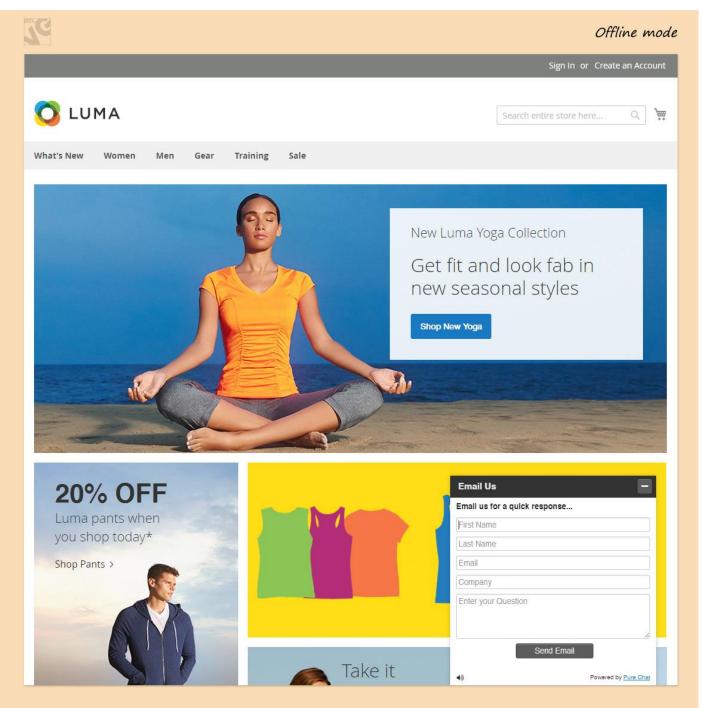

The design and look of the window is pretty customizable. The settings, chat stats and configurations are available in your **Pure Chat** account dashboard.

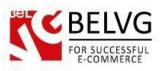

| URE CHAT 3 Chats Completed      | <b>=</b> 15 🛛 U | pgrade   |                   |                                                        | Dashboard         | Reports  | Account                                  | Log Out                         |
|---------------------------------|-----------------|----------|-------------------|--------------------------------------------------------|-------------------|----------|------------------------------------------|---------------------------------|
| Available on Chat Boxes         | on              | Visitor  |                   |                                                        | Actions           | 8        | belvg bel<br>ss@x.com<br>belvg<br>∂ Edit | vg                              |
|                                 |                 |          |                   |                                                        |                   |          | Active Chat                              |                                 |
| Visitors                        | Beta >          |          |                   |                                                        |                   | 30 Day V | Isitor History                           | 1 Visi                          |
| Your Chats                      |                 |          |                   |                                                        |                   | Cor      | versation                                | Jun 27 2:24 AN<br>Source: Direc |
| Visitor<br>Default              | 0:22            |          |                   |                                                        |                   | /den     | no/mage2/purechat                        |                                 |
| /isitor                         | 0:40            |          |                   |                                                        |                   |          | no/mage2/purechat                        |                                 |
| lefault                         | 0.40            |          |                   |                                                        |                   |          | no/mage2/purechat                        |                                 |
| Other Chats                     | Θ               |          |                   |                                                        |                   |          | Chat Transcript >                        |                                 |
| Feam member chats will appear h | ere.            |          |                   |                                                        |                   |          | Chat Transcript >                        |                                 |
| eam Members                     | Θ               |          |                   |                                                        |                   | See      | Email Sent >                             |                                 |
| BelVG                           | ٠               |          |                   |                                                        |                   |          |                                          |                                 |
| ⊦ Invite Team Member            |                 |          |                   |                                                        |                   |          |                                          |                                 |
| Chat Boxes                      | Θ               |          |                   |                                                        |                   |          |                                          |                                 |
| Default                         |                 |          |                   |                                                        |                   |          |                                          |                                 |
|                                 |                 | 8        | Visitor<br>hi     |                                                        | 2:22 AM           |          |                                          |                                 |
|                                 |                 |          |                   | Visitor has joined the chat!                           |                   |          |                                          |                                 |
|                                 |                 |          |                   | BelVG has joined the chat!                             |                   |          |                                          |                                 |
|                                 |                 |          |                   | Visitor has left the chat!<br>BeIVG has left the chat! |                   |          |                                          |                                 |
|                                 |                 |          |                   | 6/27/2016 at 2:23 AM                                   |                   |          |                                          |                                 |
|                                 |                 |          |                   | Visitor has joined the chat!                           |                   |          |                                          |                                 |
|                                 |                 | 8        | Visitor<br>Hello. |                                                        | 2:24 AM           |          |                                          |                                 |
|                                 |                 |          |                   | BeIVG has joined the chat!                             |                   | Belarus  | а <u>а</u> аа (                          | 37.17.42. <mark>1</mark> 57     |
|                                 |                 | Туре уоц | ır message h      | ere and press <enter> to send.</enter>                 | $( \Rightarrow )$ | ольша    | Беларусь                                 | 3 +                             |
| Get Started Checklist           | >               |          |                   |                                                        | (+)               |          | е данные Условия                         | использования                   |
| Made with 💙 in Arizona          |                 |          |                   |                                                        | $(\Box)$          |          | We're Here!                              |                                 |